# آموز ش دستر سی به قابلیت های گوشی اندر وید

آموزش دسترسی به قابلیت های گوشی اندروید موضوعی است که در مقاله آموزشی تالیف شده زیر به بررسی آن خواهیم پرداخت؛ در صورت دریافت اطالعات بیشتر الزم است که مشغول خواندن محتوای زیر تا انتها شوید.

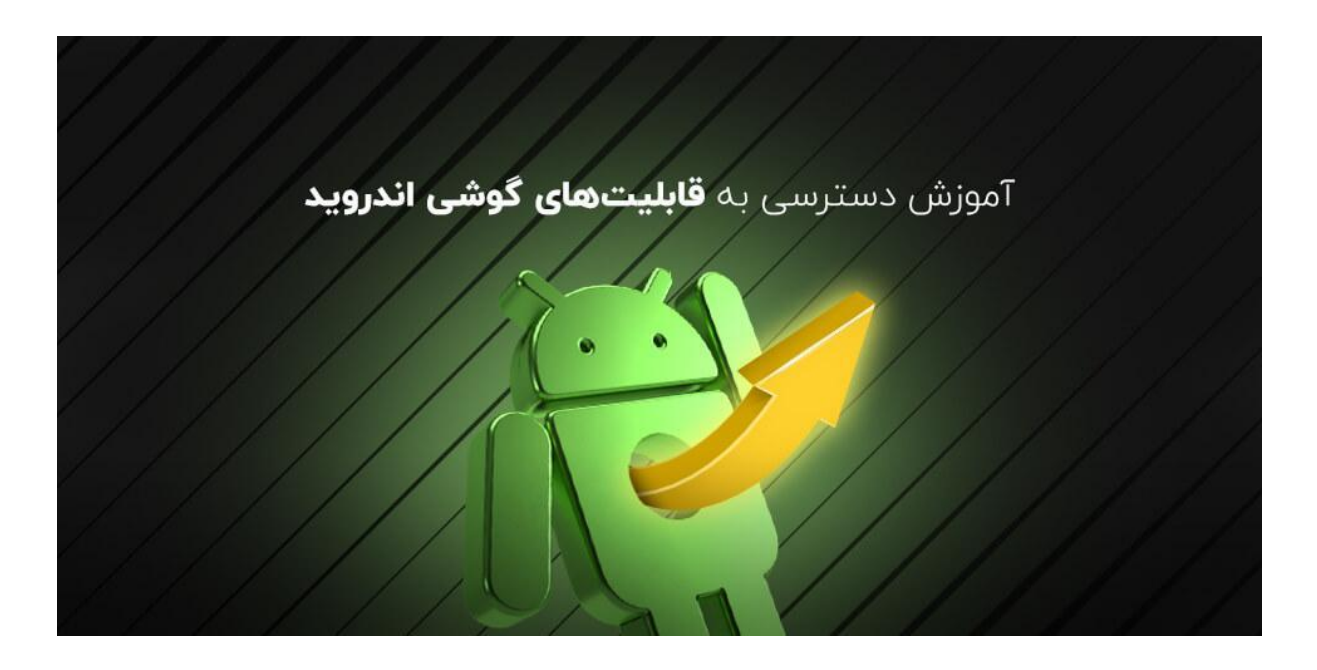

# آموز ش دستر سی به قابلیت های گوشی اندر وید

همان طور که می دانید سیستم عامل اندروید یکی از مرجح ترین و پر استفاده ترین سیستم عامل ها است و یکی از پارامترهایی که موجب محبوبیت این سیستم عامل در بین افراد شده، قابلیت های متنوع و گوناگونی می باشند که این سیستم عامل در دسترس کاربران خود قرار می دهد.

به عبارت ساده تر و به صورت کلی می توان گفت که سیستم عامل اندروید مجموعه ای از ویژگی ها و امکانات گوناگون را در دسترس مصرف کنندگان قرار می دهد که حتی ممکن است شما از وجود این قابلیت ها اطالعی نداشته باشید.

در ادامه مطلب فهرستی از بهترین قابلیت های گوشی اندروی دی که بیشتر کاربران هم از آن اطالعی ندارند را برایتان شرح می دهیم، پس با ما همراه باشید و ادامه مطلب را از دست ندهید.

## Google Now On Tab قابلیت

این ویژگی سیستم عامل اندروید به گونه ای است که اگر تیراژه های قبلی سیستم عامل اندروید در تلفن همراهتان نصب باشد، شما نمی توانید از این قابلیت استفاده کنید.

این ویژگی تحت هر شرایطی و در هر صفحه ای که باشد شما قادر خواهید بود بدون نیاز به جست و جوی دستی بر روی صفحه نمایش تلفن همراه اطالعات دریافت کنید؛ دستیار هوشمند گوگل با توجه به امکان tab on now google می تواند هر موضوعی که در نمایشگر گوشی تان در حال رخ دادن است را بررسی کند و کارهای در ارتباط با آن را انجام دهد؛ به جهت فعالسازی این قابلیت باید از مراحل زیر استفاده کنید.

- .1 به منوی تنظیمات گوشی خود بروید و گزینه Google را انتخاب نمایید و سپس گزینه های Now و Search را برگزینید.
- .2 در این مرحله گزینه Voice را انتخاب کنید و پس از آن می توانید که قابلیت tab on now google را فعال یا غیر فعال نمایید.

#### قابلیت NFC

اگر دیده باشید، اکثر گوشی های اندرویدی دارای NFC هستند و سیستم عامل اندروید نیز با رد و بدل داده ها و اطالعات توسط nfc سازگاری دارد؛ اما در حال حاضر افراد بسیار کمی هستند که از این ویژگی برای انتقال اطالعات میان دو موبایل اندرویدی بهره می گیرند.

باید بدانید که شما با استفاده از این قابلیت می ت وانید به راحت ترین شکل ممکن اطالعات را بین دو دستگاه اندرویدی رد و بدل کنید؛ به جهت فعالسازی قابلیت ان اف سی می بایست از مراحل زیر پیروی کنید.

- .1 وارد تنظیمات گوشی خود شوید.
- .2 گزینه More یا Connections را انتخاب کنید و سپس گزینه NFC را فعال نمایید.

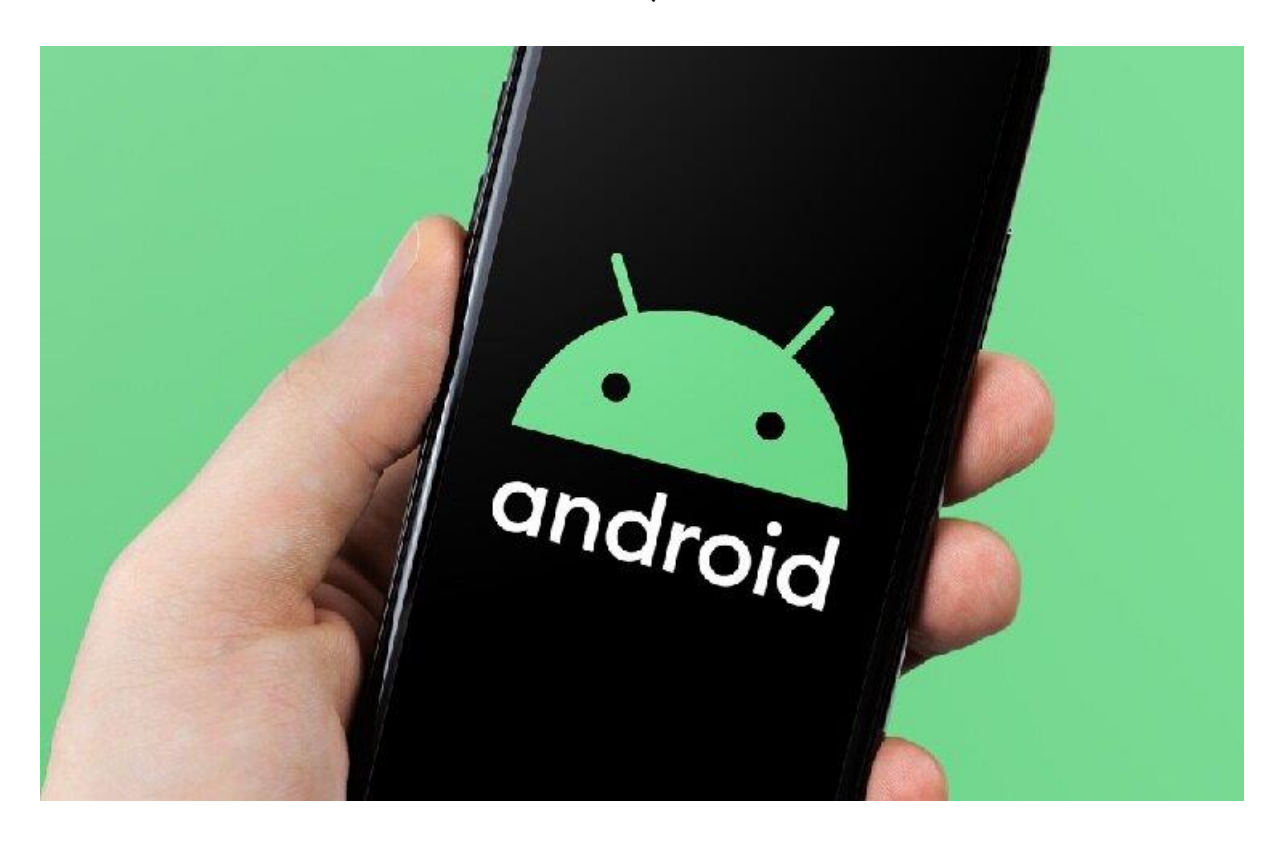

## کاهش مصرف اطالعات در موتور جست و جوی کروم

به طور معمول جست و جوهایی که در کروم انجام می دهید به طرز قابل توجهی مصرف حجم بسته اینترنتی شما را کاهش می دهد؛ با توجه به قابلیتی که مرورگر کروم دارد شما با فعال کردن آن قادر خواهید بود که اندازه مصرف اطالعات و داده های خود را در مرورگر کاهش دهید و به این نحو بدون ایجاد هیچ مشکلی در وب گردی، مصرف حجم بسته اینترنتی خود را کاهش دهید و برای فعالسازی این قابلیت نیز موارد زیر به شما کمک خواهند کرد.

- .1 اجرای مرورگر کروم در دستگاه
- .2 پس از وارد شدن به برنامه گزینه سه نقطه در گوشه مرورگر را انتخاب کنید و وارد صفحه اصلی آن شوید.
- .3 گزینه تنظیمات یا Settings را انتخاب کنید و در پایان نیز گزینه Saver Data را از حالت خاموش به روشن تغییر دهید.

#### کاهش مصرف حجم اینترنت سیم کارت

همه ما می دانیم که یکی از مشکالت رایج اینترنت سیم کارت، گران بودن و حجم کمی است که در اختیار کاربر گذاشته می شود؛ به جهت رفع این مشکل پیشنهادی وجود دارد که شما با استناد بر آن می توانید اندازه مصرف حجم اینترنت سیم کارت یا همان Data Mobaile را کاهش دهید و آن را به طرز صحیح کنترل نمایید و برای این کار باید از مراحل زیر پیروی کنید.

- .1 به منوی تنظیمات گوشی خود بروید و گزینه Usage Data را انتخاب کنید.
- .2 بعد از انتخاب گزینه فوق، گزینه Saver Data را برگزینید و سپس آن را فعالسازی کنید.

الزم به ذکر است که انجام مراحل باال تنها برای اندروید ۷ امکان پذیر می باشد و شما برای نسخه های قبلی می توانید از مراحل زیر کمک بگیرید.

- .1 پس از آن که به منوی تنظیمات گوشی خود وارد شدید گزینه usage data را انتخاب کنید.
- .2 پس از مرحله باال آیکون سه نقطه را در باالی صفحه انتخاب کنی د و گزینه data background Restrict را انتخاب نمایید.

قطع اتوماتیک وار Wifi

قابلیت قطع خودکار wifi با خاموش شدن صفحه نمایش دستگاه یکی دیگر از بهترین ویژگی های اندرویدی می باشد که اغلب مصرف کنندگان و کاربران چیزی راجع به آن نمی دانند.

در واقع باید بدانید که با فعال کردن این قابلیت می توانید که میزان مصرف شارژ باتری تلفن همراه خود را به طرز چشمگیری کاهش دهید به این صورت که اگر این ویژگی فعال باشد، فقط در مواقعی که صفحه نمایش گوشی شما روشن است می توانید از اتصال وای فای بهره ببرید؛ اما اگ ر صفحه نمایش دستگاه خاموش شد، وای فای نیز به طور خودکار قطع می گردد؛ برای فعالسازی این قابلیت مراحل زیر به شما کمک می کنند.

- .1 پس از وارد شدن به منوی تنظیمات گوشی گزینه Wifi را فشار دهید.
- .2 آیکون سه نقطه را انتخاب کنید و گزینه Advanced را ضربه بزنید.
- .3 بعد از مراحل فوق گزینه Sleep During On Wifi Keep را انتخاب و در پنجره ای که برایتان باز می شود گزینه Never را ضربه بزنید.

برنامه گوگل فوتو گوگل فوتو از دیگر قابلیت های سیستم های اندرویدی است که تقریبا تمام افراد از وجود و کارایی آن اطالعی ندارند.

در واقع شما با استفاده از این قابلیت می توانید از تصاویری که در دستگاهتان موجود است یک کلیپ ویدیویی تهیه کنید که برای انجام این کار باید از مراحل زیر پیروی نمایید.

- .1 پس از اجرای برنامه گوگل فوتو، انگشت خود را روی یکی از تصاویر مدنظر قرار دهید و کمی صبر کنید.
- .2 تصاویری که می خواهید در کلیپ تان باشند را انتخاب کنید و سپس عالمت + را در سمت راست باالی صفحه ضربه بزنید و گزینه Movie را فشار دهید تا فرایند ساخت ویدیو آغاز شود.

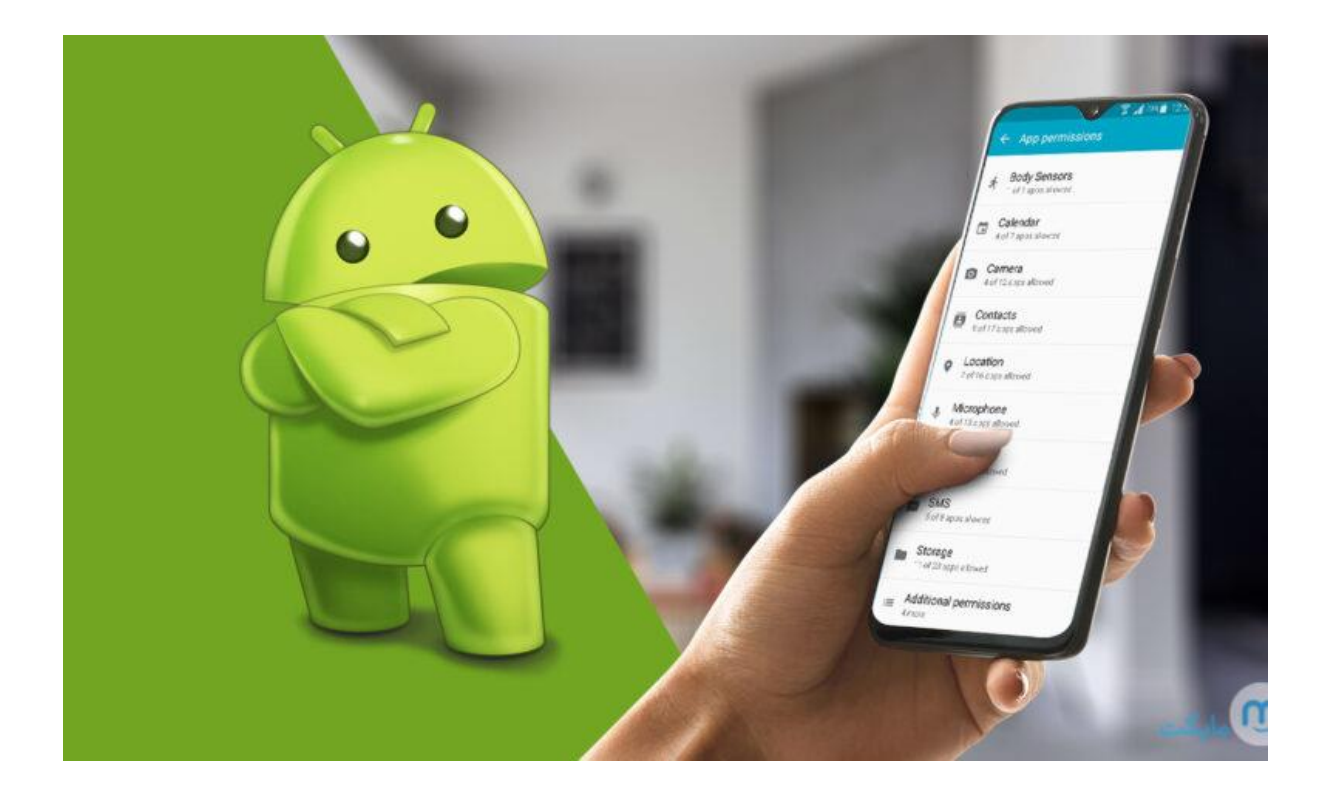

# سخن پایانی

آموزش دسترسی به قابلیت های گوشی مبحث مقاله مذکور بود؛ شما می توانید که با به کارگیری این ویژگی ها و امکانات گوشی اندرویدی به صورت بهینه تر از تلفن همراه خود استفاده کنید و کارهای مختلفی را انجام دهید.

اگر در به کارگیری هر یک از این قابلیت ها به مشکلی برخوردید، از طریق همین سایت یا شماره تلفن های موجود در صفحه می توانید با کارشناسان استپ موبایل ارتباط برقرار کنید و از آنان مشاوره رایگان دریافت نمایید.